### **Teach Yourself Visually How to Reset Password**

**AN ERANCISCO** Then press  $\times$ Sign In "Lost Username Or Email Password" BOUT<sup>V</sup> **CONTACT US** help button Password ters ome  $\Box~$  Remember Me Sign In Register @ Lost Password 76

**Press [Login] button on website's home page to begin.** 

### **Another window pops up**:

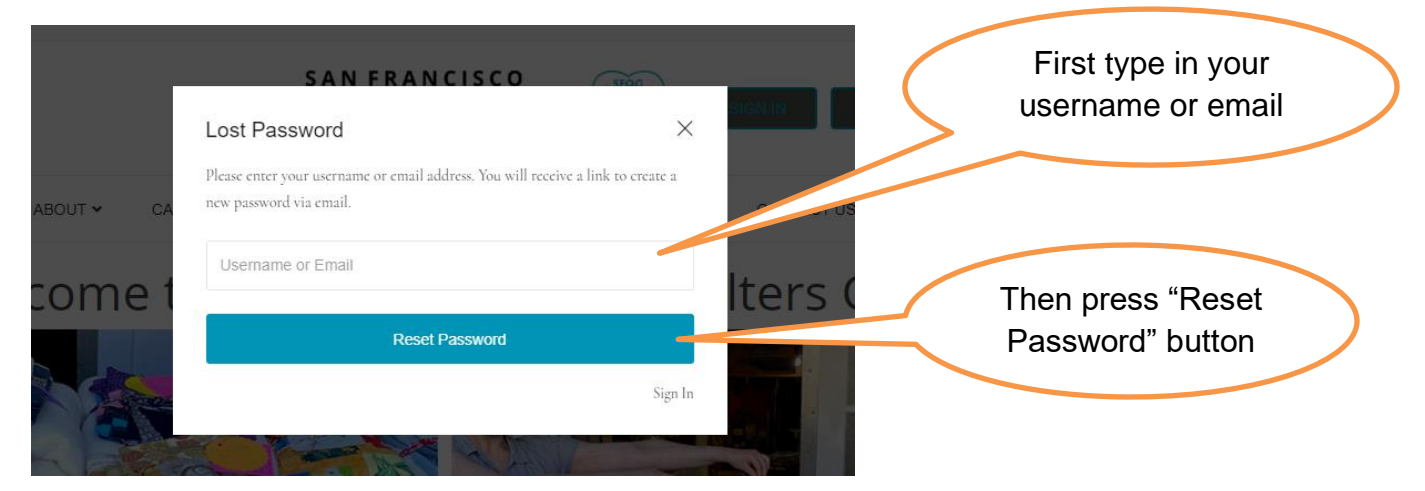

### **The last window to pop up confirms an email has been sent.**

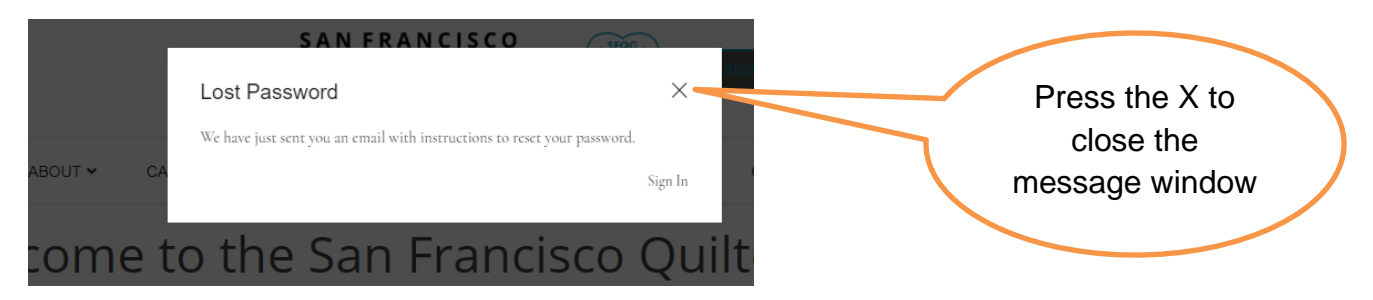

# **In your personal email, you receive a password reset request from Membership:**

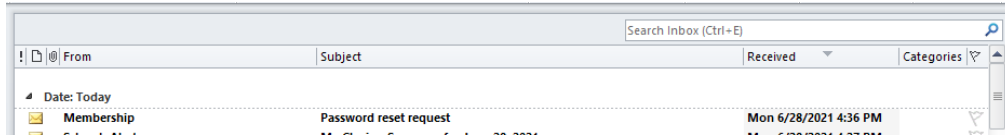

### **Open that email:**

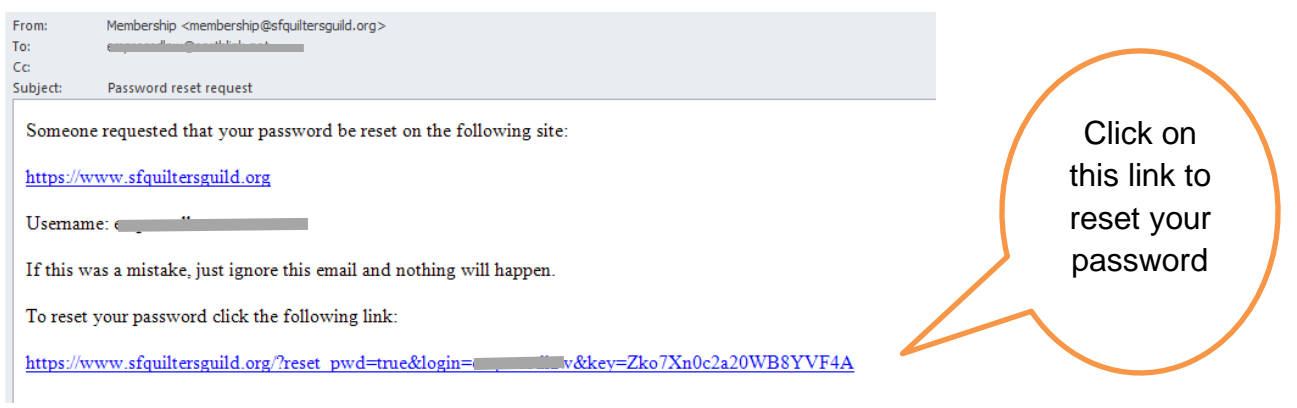

# **The link takes you back to the San Francsico Quilters Guild website to a pop-up form where you choose a new password.**

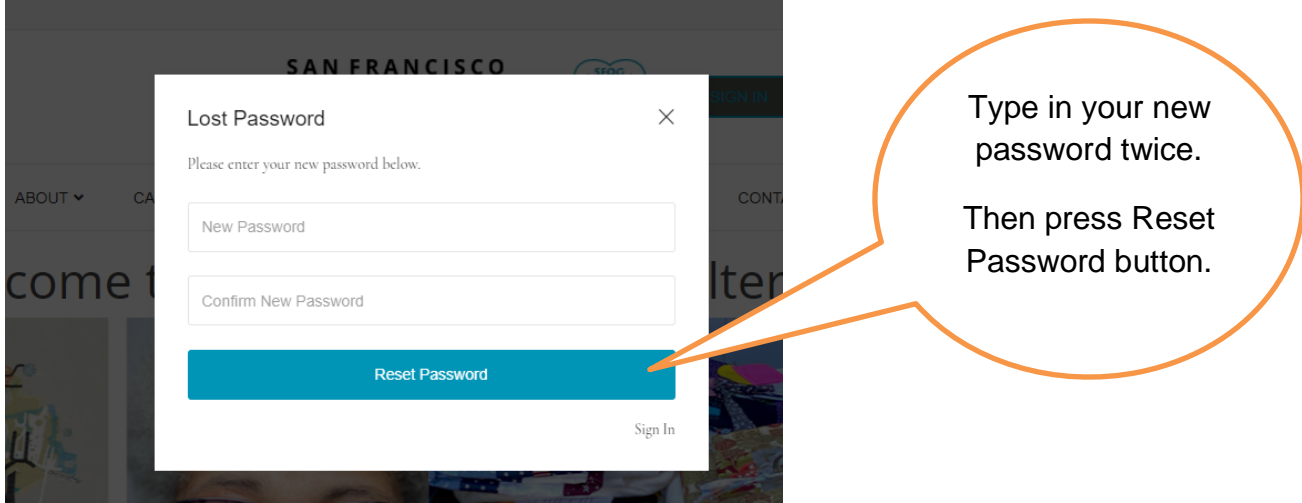

#### **After a quick message about verifying, a final window pops up**

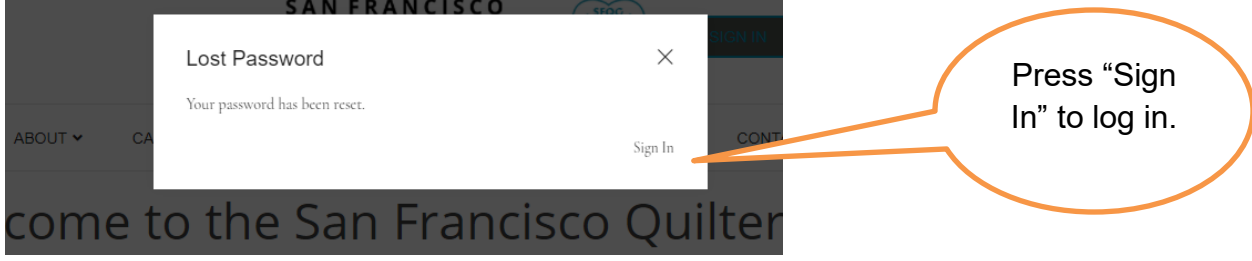